# **bytecluster0001**

bytecluster0001 ist ein virtueller Server, der Kommunikationsdienste für den Verein bereitstellt. Der Server wurde von der Firma Hetzner Online GmbH dankenswerter Weise zur Verfügung gestellt.

# **Administratoren**

- [mape2k](https://wiki.technikkultur-erfurt.de/user:mape2k)
- [mkzero](https://wiki.technikkultur-erfurt.de/user:mkzero:start)
- [suicider](https://wiki.technikkultur-erfurt.de/user:suicider)

## **Benutzer**

• Bernd (Webseiten)

# **IPs /DNS**

- bytecluster0001.bytespeicher.org
	- $\circ$  88.198.111.196
	- $\circ$  2a01:4f8:c17:1214::2

# **Installation**

Debian 8.2 minimal

## **User / Gruppen**

- mkzero → sudo
- marcel → sudo
- stephan  $\rightarrow$  sudo
- bernd → sudo für www-data
- bytebot
- twitterstatus
- twitterstatus-ms
- spacestatus
- redmine
- ffapi
- synapse

## **Pakete**

- zsh
- git
- screen
- mosh (SSH via UDP)
- python
- mc
- debian-goodies

## **Netzwerk**

**Skript für IPv6-Adressen (benötigt für Matrix-IRC-Bridge)**

/usr/local/bin/manage\_ipv6\_addresses.sh

#!/bin/bash

ACTION=\$1

```
BASEADDR=$2
NETMASK=$3
COUNT=$4
INTERFACE=$5
for i in $(seq 1 $COUNT); do
   ip -6 address $ACTION $(printf "%s:%04x/%s" $BASEADDR $i $NETMASK) dev $INTERFACE
done
```
*chmod +x /usr/local/bin/manage\_ipv6\_addresses.sh*

### **Konfiguration**

/etc/network/interfaces

```
# Loopback device:
auto lo
iface lo inet loopback
# device: eth0
auto eth0
iface eth0 inet dhcp
iface eth0 inet6 static
  address 2a01:4f8:c17:1214::2
  netmask 64
   gateway fe80::1
   # 128 IPv6-Addressen mit Prefix "2a01:4f8:c17:1214::1:/64" anlegen
  post-up /usr/local/bin/manage_ipv6_addresses.sh add 2a01:4f8:c17:1214::1 64 128 eth0
   pre-down /usr/local/bin/manage_ipv6_addresses.sh delete 2a01:4f8:c17:1214::1 64 128 eth0
```
## **Konfiguration SSH**

- HostKey DSA entfernt
- PermitRootLogin no
- PasswordAuthentication no

/etc/motd

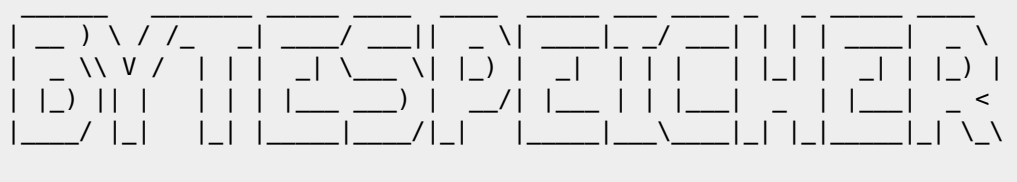

> BYTECLUSTER0001

## **SUDO**

• Administrative Benutzer sind Mitglied der Gruppe "sudo"

## **IPTABLES**

iptables-persistent

/etc/iptables/rules.v4

```
*filter
:INPUT DROP [0:0]
:FORWARD DROP [0:0]
:OUTPUT ACCEPT [0:0]
# Already opened connections
-A INPUT -m state --state RELATED,ESTABLISHED -j ACCEPT
# Garbage
-A INPUT -m state --state INVALID -j DROP
# Ping
-A INPUT -p icmp -m icmp --icmp-type 8 -j ACCEPT
# Localhorst
-A INPUT -s 127.0.0.0/8 -j ACCEPT
# Turnserver
-A INPUT -p udp -m udp --dport 3478 -j ACCEPT
-A INPUT -p udp -m udp --dport 5349 -j ACCEPT
-A INPUT -p udp -m udp --dport 49152:59999 -j ACCEPT
# SSH / mosh
-A INPUT -p tcp -m tcp --dport 22 -j ACCEPT
-A INPUT -p udp -m udp --dport 60000:60008 -j ACCEPT
# Webserver
-A INPUT -p tcp -m tcp --dport 80 -j ACCEPT
-A INPUT -p tcp -m tcp --dport 443 -j ACCEPT
# Mail
-A INPUT -p tcp --dport 25 -j ACCEPT
-A INPUT -p tcp --dport 110 -j ACCEPT
-A INPUT -p tcp --dport 143 -j ACCEPT
-A INPUT -p tcp --dport 465 -j ACCEPT
-A INPUT -p tcp --dport 587 -j ACCEPT
-A INPUT -p tcp --dport 993 -j ACCEPT
-A INPUT -p tcp --dport 995 -j ACCEPT
-A INPUT -p tcp --dport 2000 -j ACCEPT
-A INPUT -p tcp --dport 4190 -j ACCEPT
# Matrix
-A INPUT -p tcp -m tcp --dport 8008 -j ACCEPT
-A INPUT -p tcp -m tcp --dport 8448 -j ACCEPT
COMMIT
/etc/iptables/rules.v6
*filter
:INPUT DROP [0:0]
:FORWARD DROP [0:0]
:OUTPUT ACCEPT [0:0]
# Localhorst
-A INPUT -i lo -j ACCEPT
# Piing
-A INPUT -p ipv6-icmp -j ACCEPT
```

```
# Already opened connections
```

```
-A INPUT -m state --state RELATED,ESTABLISHED -j ACCEPT
# Garbage
-A INPUT -m state --state INVALID -j DROP
# Turnserver
-A INPUT -p udp -m udp --dport 3478 -j ACCEPT
-A INPUT -p udp -m udp --dport 5349 -j ACCEPT
-A INPUT -p udp -m udp --dport 49152:59999 -j ACCEPT
# SSH / mosh
-A INPUT -p tcp -m tcp --dport 22 -j ACCEPT
-A INPUT -p udp -m udp --dport 60000:60008 -j ACCEPT
# Webserver
-A INPUT -p tcp -m tcp --dport 80 -j ACCEPT
-A INPUT -p tcp -m tcp --dport 443 -j ACCEPT
# Mail
-A INPUT -p tcp --dport 25 -j ACCEPT
-A INPUT -p tcp --dport 110 -j ACCEPT
-A INPUT -p tcp --dport 143 -j ACCEPT
-A INPUT -p tcp --dport 465 -j ACCEPT
-A INPUT -p tcp --dport 587 -j ACCEPT
-A INPUT -p tcp --dport 993 -j ACCEPT
-A INPUT -p tcp --dport 995 -j ACCEPT
-A INPUT -p tcp --dport 2000 -j ACCEPT
-A INPUT -p tcp --dport 4190 -j ACCEPT
# Matrix
-A INPUT -p tcp -m tcp --dport 8008 -j ACCEPT
-A INPUT -p tcp -m tcp --dport 8448 -j ACCEPT
COMMTT
```
### **MySQL/MariaDB**

mariadb-server

/etc/mysql/my.cnf.patch

```
--- /etc/mysql/my.cnf.dist 2015-11-04 22:19:31.589007928 +0100
+++ /etc/mysql/my.cnf 2015-11-04 22:19:31.577007958 +0100
@@ -36,6 +36,9 @@
 skip-external-locking
bind-address = 127.0.0.1+
+default_storage_engine = InnoDB
+
 #
 # * Fine Tuning
 #
@@ -68,6 +71,22 @@
#long query time = 2 #log_queries_not_using_indexes
+table_cache = 500+query_cache_limit = 4M
+query_cache_size = 128M
+
```

```
+# INNODB PERFORMANCE
+innodb_buffer_pool_size = 256M
+innodb_log_buffer_size = 8M
+innodb_log_file_size = 128M
+
+innodb log files in group = 2+innodb_flush_log_at_trx_commit = 2
+innodb flush method = 0 DIRECT
+innodb_file_per_table
+
+innodb thread concurrency = 8+
  [mysqldump]
 quick
 quote-names
```
### **NGINX**

• nginx

/etc/nginx/conf.d/ssl.conf

```
ssl protocols TLSv1.2;
ssl_prefer_server_ciphers on;
ssl_ciphers "EECDH+AESGCM:EDH+AESGCM:AES256+EECDH:AES256+EDH:!AES128";
ssl_ecdh_curve secp384r1; # Requires nginx >= 1.1.0
ssl_session_cache shared:SSL:10m;
ssl_session_timeout 10m;
ssl session tickets off; # Requires nginx >= 1.5.9ssl stapling on; # Requires nginx >= 1.3.7
ssl stapling verify on; # Requires nginx => 1.3.7#add_header Strict-Transport-Security "max-age=63072000; includeSubdomains; preload";
add header X-Frame-Options DENY;
add header X-Content-Type-Options nosniff;
resolver 213.133.98.98 213.133.99.99 valid=300s;
resolver timeout 5s;
/etc/nginx/patch
diff -Naur /etc/nginx.dist/nginx.conf /etc/nginx/nginx.conf
--- /etc/nginx.dist/nginx.conf 2014-12-01 12:12:00.000000000 +0100
+++ /etc/nginx/nginx.conf 2015-11-04 22:42:03.837950276 +0100
@@ -30,8 +30,8 @@
     # SSL Settings
     ##
    ssl protocols TLSv1 TLSv1.1 TLSv1.2; # Dropping SSLv3, ref: POODLE
    ssl prefer server ciphers on;
+ #ssl_protocols TLSv1 TLSv1.1 TLSv1.2; # Dropping SSLv3, ref: POODLE
    #ssl prefer server ciphers on;
     ##
     # Logging Settings
@@ -45,7 +45,7 @@
```
#### ##

```
 gzip on;
   qzip disable "msie6";
+ #gzip_disable "msie6";
```
# gzip vary on; # gzip\_proxied any;

## **Let's Encrypt (SSL-Zertifikate)**

### **Installation**

- *useradd letsencrypt -m -G www-data*
- *su letsencrypt*
- *git clone<https://github.com/lukas2511/letsencrypt.sh.git>*
- *cd letsencrypt.sh*
- *cp docs/examples/\* ./*
- *chmod ug+x hook.sh*
- *mkdir /home/letsencrypt/letsencrypt.sh/.acme-challenges*

/etc/sudoers.d/letsencrypt

```
# Allow reload of NGINX
letsencrypt ALL=NOPASSWD: /bin/systemctl reload nginx.service
# Allow restart of Postfix/Dovecot
letsencrypt ALL=NOPASSWD: /bin/systemctl restart postfix.service
letsencrypt ALL=NOPASSWD: /bin/systemctl restart dovecot.service
```
### **Konfiguration Let's Encrypt-Client**

/home/letsencrypt/letsencrypt.sh/config

```
CA="https://acme-v01.api.letsencrypt.org/directory"
...
CHALLENGETYPE="http-01"
...
KEYSIZE="4096"
...
HOOK=${SCRIPTDIR}/hook.sh
...
RENEW_DAYS="60"
...
PRIVATE KEY RENEW="yes"
...
KEY_ALGO=rsa
...
CONTACT_EMAIL=hostmaster@bytespeicher.org
```
/home/letsencrypt/letsencrypt.sh/hook.sh

```
function deploy_cert {
    # Reload NGINX
     sudo /bin/systemctl reload nginx.service
```
# Copy erfurt.chat-Certificate/Key to synapse-directory

```
if [ ${DOMAIN} = "erfurt.chat" ]; then
   cp -L ${KEYFILE} /home/synapse/ssl/
   cp -L ${CERTFILE} /home/synapse/ssl/
   cp -L ${FULLCHAINFILE} /home/synapse/ssl/
   chgrp synapse /home/synapse/ssl/*.pem
   chmod 640 /home/synapse/ssl/*.pem
 # Restart Postfix/Dovecot
```

```
 [ ${DOMAIN} = "mail.bytespeicher.org" ] && (sudo /bin/systemctl restart postfix.service;
sudo /bin/systemctl restart dovecot.service)
}
```
### **Konfiguration NGINX**

fi

```
/etc/nginx/snippets/letsencrypt.conf
```

```
# Use acme-challenge directory from letsencrypt.sh
location ^~ /.well-known/acme-challenge/ {
    default type "text/plain";
     alias /home/letsencrypt/letsencrypt.sh/.acme-challenges/;
}
# Hide using ACME-Client
location = /.well-known/acme-challenge/ {
     return 404;
}
```
/etc/crontab

```
# Let's Encrypt
23 4 * * * letsencrypt /home/letsencrypt/letsencrypt.sh/letsencrypt.sh -c >
/home/letsencrypt/letsencrypt.log 2>&1
```
## **Verwendung des Let'sEncrypt Client für eine neue Domain**

Pro Zertifikat können mehrere Domains/Subdomains integriert werden. Diese müssen in der domains.txt in einer Zeile stehen.

1. Let's Encrypt ACME-Challenge-Verifikation im VHost aktivieren

/etc/nginx/sites-available/example.org

```
server {
   ...
   include snippets/letsencrypt.conf;
   ...
}
```
2. Domain eintragen und Zertifikat erzeugen

/home/letsencrypt/letsencrypt.sh/domains.txt

example.org www.example.org

```
su - letsencrypt
cd letsencrypt.sh
./letsencrypt.sh -c
```
- 3. Verbindung als Nutzer beenden
	- *exit*
- 4. DH-Parameter erstellen
	- *mkdir /etc/ssl/example.org*
	- *openssl dhparam -out /etc/ssl/example.org/dhparam.pem 4096*
- 5. SSL mit HSTS aktivieren und SSL-Zertifikate im NGINX einbinden

/etc/nginx/sites-available/example.org

```
server {
   ...
   ssl on;
   add_header Strict-Transport-Security "max-age=31536000";
   add_header X-Frame-Options SAMEORIGIN;
   ssl_certificate /home/letsencrypt/letsencrypt.sh/certs/example.org/fullchain.pem;
  ssl_certificate_key /home/letsencrypt/letsencrypt.sh/certs/example.org/privkey.pem;
   ssl_dhparam /etc/ssl/example.org/dhparam.pem;
  ssl trusted certificate
/home/letsencrypt/letsencrypt.sh/certs/example.org/fullchain.pem;
   ...
}
```
- 6. NGINX neuladen
	- *systemctl reload nginx.service*

## **PHP**

- php5-fpm
- php5-curl
- php5-imap
- php5-gd
- php5-intl
- php5-mcrypt
- php5-json
- php5-mysqlnd
- php5-memcached
- php5-xmlrpc

/etc/php5/fpm/conf.d/50-local.ini

```
[Date]
date.timezone = "Europe/Berlin"
```
[PHP] upload\_max\_filesize = 64M post\_max\_size = 64M

## **Ruby**

• ruby

## **Bytebot**

Pakete:

- python-pip
- virtualenv
- python-dev (virtualenv build dep)
- libjpeg-dev (virtualenv build dep)
- zlib1g-dev (virtualenv build dep)
- libffi-dev (virtualenv build dep)
- libssl-dev (virtualenv build dep)

Installation:

/etc/systemd/system/bytebot.service

```
[Unit]
Description=Bytespeicher IRC bot
After=network-online.target
After=syslog.service
Requires=network-online.target
Requires=syslog.service
```

```
[Service]
User=bytebot
Group=bytebot
Restart=always
RestartSec=30
ExecStart=/home/bytebot/Bytebot/env/bin/python /home/bytebot/Bytebot/bytebot.py
MemoryLimit=256M
```

```
[Install]
WantedBy=multi-user.target
```
- *sudo -u bytebot /bin/bash*
- *cd /home/bytebot*
- *git clone<https://github.com/Bytespeicher/Bytebot>*
- *cd Bytebot*
- *virtualenv env*
- *. env/bin/activate*
- *pip install -r contrib/requirements.txt*
- *systemctl enable bytebot.service*
- *systemctl start bytebot.service*

## **Twitterstatus / Twitterstatus Makerspace**

Die Anleitung ist für "twitterstatus". Die Einrichtung von "twitterstatus-ms" erfolgt

Pakete:

- python-pip
- virtualenv

Installation:

- *useradd -m twitterstatus*
- *sudo -u twitterstatus /bin/bash*
- *cd /home/twitterstatus*
- *mkdir tmp*
- *git clone<https://github.com/Bytespeicher/twitterstatus>*
- *cd twitterstatus*
- *cp config.py{.example,}*
- *nano config.py*

~/twitterstatus/config.py

```
OAUTH_TOKEN = '...'
OAUTH_SECRET = '...'
CONSUMER KEY = '...'CONSUMER_SECRET = '...'
ADMIN_NAME = 'TWITTER_ACCOUNT_NAME_OF_ADMIN'
STATUS_FILE = '/home/twitterstatus/tmp/twitter_old_status'
CURRENT_STATUS = '/home/twitterstatus/tmp/status.json'
```
- *virtualenv env*
- *. env/bin/activate*
- *pip install Twitter*
- *exit*

/etc/systemd/system/twitterstatus.service

```
[Unit]
Description=Bytespeicher Twitter status bot
After=network-online.target
After=syslog.service
Requires=network-online.target
Requires=syslog.service
```

```
[Service]
User=twitterstatus
Group=twitterstatus
Restart=always
RestartSec=60
ExecStart=/home/twitterstatus/twitterstatus/env/bin/python
/home/twitterstatus/twitterstatus/bytebot.py
MemoryLimit=64M
```
[Install] WantedBy=multi-user.target

- *systemctl enable twitterstatus.service*
- *systemctl start twitterstatus.service*
- *crontab -u twitterstatus -e*

crontab -u twitterstatus -e

```
MAILTO=""
* * * * * /usr/bin/wget http://status.bytespeicher.org/status.json -O
/home/twitterstatus/tmp/status.json
```
## **Freifunk-API**

#### **Pakete**

• python

#### **Installation**

- *mkdir -p /var/www/api.erfurt.freifunk.net/public\_html/*
- *touch /var/www/api.erfurt.freifunk.net/public\_html/freifunk-api.json*
- *chown -R www-data:www-data /var/www/api.erfurt.freifunk.net/*
- *chmod -R g+w /var/www/api.erfurt.freifunk.net/*
- *useradd -m -G www-data ffapi*
- *sudo -u ffapi /bin/bash*
- *cd /home/ffapi*
- *git clone<https://github.com/FreifunkErfurt/ffapi>*
- *git clone<https://github.com/FreifunkErfurt/scripts/>ffapi-update*
- *cp ffapi-update/ffapi/config.py.example ffapi-update/ffapi/config.py*

### **Konfiguration**

~/ffapi-update/ffapi/config.py

```
BASE_URL = 'http://map.erfurt.freifunk.net'
API FILE TEMPLATE = "/home/ffapi/ffapi/ff-erfurt.json"
API_FILE = "/var/www/api.erfurt.freifunk.net/public_html/freifunk-api.json"
```
#### **Test**

#### *ffapi-update/ffapi/ffapi-update.py*

ffapi-update/ffapi/ffapi-update.py

```
Update of /var/www/api.erfurt.freifunk.net/public_html/freifunk-api.json successful.
We now have 146 Nodes
```
*logout*

#### **Konfiguration Webserver**

/etc/nginx/sites-available/api.erfurt.freifunk.net

```
server {
   listen 80;
   listen [::]:80;
   listen 443 ssl;
  listen [::]:443 ssl;
  server name api.erfurt.freifunk.net;
   include snippets/letsencrypt.conf;
  if ($scheme != "https") {
     rewrite ^ https://$host$uri permanent;
   }
   ssl on;
  add header Strict-Transport-Security "max-age=31536000";
  add header X-Frame-Options SAMEORIGIN;
   ssl_certificate
/home/letsencrypt/letsencrypt.sh/certs/api.erfurt.freifunk.net/fullchain.pem;
  ssl certificate key
/home/letsencrypt/letsencrypt.sh/certs/api.erfurt.freifunk.net/privkey.pem;
   ssl_dhparam /etc/ssl/api.erfurt.freifunk.net/dhparam.pem;
  ssl trusted certificate
/home/letsencrypt/letsencrypt.sh/certs/api.erfurt.freifunk.net/fullchain.pem;
  gzip on;
   gzip_disable "msie6";
```

```
 gzip_vary on;
   gzip_proxied any;
   gzip_comp_level 6;
   gzip_buffers 16 8k;
  gzip http version 1.1;
  gzip types text/plain text/css application/json application/x-javascript text/xml
application/xml application/xml+rss text/javascript;
  client max body size 16m;
   location / {
    root /var/www/api.erfurt.freifunk.net/public html/;
     index index.php index.html index.htm;
     autoindex on;
   }
   access_log /var/log/nginx/api.erfurt.freifunk.net-access.log;
  error log /var/log/nginx/api.erfurt.freifunk.net-error.log;
}
```
- *cd /etc/nginx/sites-enabled/*
- *ln -s ../sites-available/api.erfurt.freifunk.net api.erfurt.freifunk.net*

#### **Aktivierung Webserver**

- alle SSL-Direktiven in der Konfiguration müssen kommentiert werden
- *systemctl reload nginx*
- nun muss das Let's Encrypt-Zertifikat nach Anleitung generiert werden
- alle SSL-Direktiven in der Konfiguration müssen wieder entkommentiert werden
- *systemctl reload nginx*

### **paste.bytespeicher.org**

- Datenbank: bs paste
- Config: /var/www/paste.bytespeicher.org/classes/Config.php

/etc/nginx/sites-available/paste.bytespeicher.org

```
server {
   listen 80;
   listen [::]:80;
   listen 443 ssl;
  listen [::]:443 ssl;
   include snippets/letsencrypt.conf;
   server_name paste.bytespeicher.org;
  if ($scheme != "https") {
     rewrite ^ https://$host$uri permanent;
   }
   ssl on;
  add header Strict-Transport-Security "max-age=31536000";
   ssl_certificate
/home/letsencrypt/letsencrypt.sh/certs/paste.bytespeicher.org/fullchain.pem;
  ssl certificate key
/home/letsencrypt/letsencrypt.sh/certs/paste.bytespeicher.org/privkey.pem;
```

```
 ssl_dhparam /etc/ssl/paste.bytespeicher.org/dhparam.pem;
   ssl_trusted_certificate
/home/letsencrypt/letsencrypt.sh/certs/paste.bytespeicher.org/fullchain.pem;
   root /var/www/paste.bytespeicher.org/;
   index index.php;
  location / {
   try files $uri $uri/ index.php;
    if ( !-e $request_filename ) {
         rewrite ^/(.*)$ /index.php;
    }
   }
  location \sim .php$ {
    fastcgi_pass unix:/var/run/php5-fpm.sock;
   fastcgi index index.php;
     fastcgi_param SCRIPT_FILENAME /var/www/paste.bytespeicher.org/index.php;
   #fastcgi param QUERY STRING $query string;
     include fastcgi_params;
   }
   location ~* ^.+\.(jpg|jpeg|gif|bmp|ico|png|css|js|swf)$ {
     expires 30d;
     access_log off;
   }
}
```
## **bytespeicher.org**

- Datenbank: wp\_bs
- Config: /var/www/bytespeicher.org/wp-config.php

/etc/nginx/sites-available/bytespeicher.org

```
server {
 listen 80;
  listen [::]:80;
  server_name www.bytespeicher.org staging.bytespeicher.org bytespeicher.org
radio.bytespeicher.org;
  include snippets/letsencrypt.conf;
  if ($host = "radio.bytespeicher.org") {
         rewrite ^ https://bytespeicher.org/category/radio-bytespeicher/ permanent;
  }
  location / {
         rewrite /lpd https://bytespeicher.org/2015/linux-presentation-day-2015/ permanent;
         rewrite ^(.*)$ https://bytespeicher.org$1 permanent;
 }
}
server {
 listen 443;
  listen [::]:443;
  server_name www.bytespeicher.org;
  ssl on;
```

```
 add_header Strict-Transport-Security "max-age=31536000";
  add_header X-Frame-Options SAMEORIGIN;
 ssl certificate /home/letsencrypt/letsencrypt.sh/certs/bytespeicher.org/fullchain.pem;
 ssl certificate key /home/letsencrypt/letsencrypt.sh/certs/bytespeicher.org/privkey.pem;
 ssl dhparam /etc/ssl/bytespeicher.org/bytespeicher.org.pem;
 ssl trusted certificate
/home/letsencrypt/letsencrypt.sh/certs/bytespeicher.org/fullchain.pem;
 location / {
         rewrite /lpd https://bytespeicher.org/2015/linux-presentation-day-2015/ permanent;
         rewrite ^(.*)$ https://bytespeicher.org$1 permanent;
 }
}
server {
 listen 443;
 listen [::]:443;
server name bytespeicher.org;
 ssl on;
add header Strict-Transport-Security "max-age=31536000";
add header X-Frame-Options SAMEORIGIN;
ssl certificate /home/letsencrypt/letsencrypt.sh/certs/bytespeicher.org/fullchain.pem;
  ssl_certificate_key /home/letsencrypt/letsencrypt.sh/certs/bytespeicher.org/privkey.pem;
  ssl_dhparam /etc/ssl/bytespeicher.org/bytespeicher.org.pem;
ssl trusted certificate
/home/letsencrypt/letsencrypt.sh/certs/bytespeicher.org/fullchain.pem;
 gzip on;
 gzip_disable "msie6";
 gzip_vary on;
  gzip_proxied any;
  gzip_comp_level 6;
 gzip_buffers 16 8k;
 gzip http version 1.1;
 gzip_types text/plain text/css application/json application/x-javascript text/xml
application/xml application/xml+rss text/javascript;
  client_max_body_size 64m;
  location / {
         root /var/www/bytespeicher.org; # absolute path to your WordPress installation
         index index.php index.html index.htm;
         rewrite /lpd https://bytespeicher.org/2015/linux-presentation-day-2015/ permanent;
         # this serves static files that exist without running other rewrite tests
         if (-f $request_filename) {
             expires 30d;
             break;
         }
         # this sends all non-existing file or directory requests to index.php
         if (!-e $request_filename) {
```

```
rewrite ^(.+)$ /index.php?q=$1 last;
         }
     }
  location /piwik/ {
     proxy_pass http://stats.technikkultur-erfurt.de/;
    proxy set header X-Real-IP $remote addr;
    proxy set header X-Forwarded-For $remote addr;
     proxy_set_header X-Forwarded-Host stats.technikkultur-erfurt.de;
 }
 location /status/ {
     proxy_pass http://status.bytespeicher.org/;
 }
location \sim .php$ {
  root /var/www/bytespeicher.org;
  fastcgi keep conn off;
  fastcgi pass unix:/var/run/php5-fpm.sock:
  fastcgi index index.php;
  fastcgi_param SCRIPT_FILENAME /var/www/bytespeicher.org$fastcgi_script_name;
  include fastcgi params;
 }
}
```
## **status.bytespeicher.org**

- *useradd spacestatus -m -G www-data*
- *sudo -u spacestatus /bin/bash*
- *cd ~*

*git clone<https://github.com/Bytespeicher/space-status//>\** **mkdir www** *\** **virtualenv env** *\** **. env/bin/activate** *\** **pip install jinja2** *\** **crontab -e** *<file|crontab> # Edit this file to introduce tasks to be run by cron. # # Each task to run has to be defined through a single line # indicating with different fields when the task will be run # and what command to run for the task # # To define the time you can provide concrete values for # minute (m), hour (h), day of month (dom), month (mon), # and day of week (dow) or use '\*' in these fields (for 'any').# # Notice that tasks will be started based on the cron's system # daemon's notion of time and timezones. # # Output of the crontab jobs (including errors) is sent through # email to the user the crontab file belongs to (unless redirected). # # For example, you can run a backup of all your user accounts # at 5 a.m every week with: # 0 5 \* \* 1 tar -zcf /var/backups/home.tgz /home/ # # For more information see the manual pages of crontab(5) and cron(8) # # m h dom mon dow command \* \* \* \* \* /home/spacestatus/space-status/generate\_status 1>/dev/null 2>&1 \* \* \* \* \* /home/spacestatus/spacestatus/generate\_status\_html 1>/dev/null 2>&1 </file> <file|/etc/nginx/sitesavailable/status.bytespeicher.org> server { listen 80; listen [::]:80; listen 443 ssl; listen [::]:443 ssl; include snippets/letsencrypt.conf; root /home/spacestatus/www; index index.html; server\_name status.bytespeicher.org; if (\$scheme != "https") { rewrite ^ https:\$host\$uri permanent; } location / { try\_files \$uri \$uri/ =404; } ssl on; add\_header Strict-Transport-Security "max-age=31536000"; add\_header X-Frame-Options SAMEORIGIN; ssl\_certificate /home/letsencrypt/letsencrypt.sh/certs/status.bytespeicher.org/fullchain.pem; ssl\_certificate\_key /home/letsencrypt/letsencrypt.sh/certs/status.bytespeicher.org/privkey.pem; ssl\_dhparam /etc/ssl/status.bytespeicher.org/dhparam.pem; ssl\_trusted\_certificate /home/letsencrypt/letsencrypt.sh/certs/status.bytespeicher.org/fullchain.pem; } </file> ==== makerspace-erfurt.de / fablab-erfurt.de ==== \* Datenbank: makerspace\_wp \* Config: /var/www/makerspace-erfurt.de/public\_html/wp-config.php <file|/etc/nginx/sites-available/makerspaceerfurt.de> server { listen 80; listen [::]:80; listen 443; listen [::]:443; server\_name makerspace-erfurt.de [www.makerspace-erfurt.de](http://www.makerspace-erfurt.de) fablab-erfurt.de [www.fablab-erfurt.de](http://www.fablab-erfurt.de); include snippets/letsencrypt.conf; if (\$host != "makerspace-erfurt.de") { rewrite ^ <https://makerspace-erfurt.de>\$uri permanent; } if (\$scheme != "https") { rewrite ^(.\*)\$ [https://makerspace-erfurt.de\\$](https://makerspace-erfurt.de)1 permanent; } ssl on; add\_header Strict-Transport-Security "max-age=31536000"; add\_header X-Frame-Options SAMEORIGIN; ssl\_certificate /home/letsencrypt/letsencrypt.sh/certs/makerspace-erfurt.de/fullchain.pem; ssl\_certificate\_key /home/letsencrypt/letsencrypt.sh/certs/makerspace-erfurt.de/privkey.pem;*

*ssl\_dhparam /etc/ssl/makerspace-erfurt.de/dhparam.pem; ssl\_trusted\_certificate /home/letsencrypt/letsencrypt.sh/certs/makerspace-erfurt.de/fullchain.pem; gzip on; gzip\_disable "msie6"; gzip\_vary on; gzip\_proxied any; gzip\_comp\_level 6; gzip\_buffers 16 8k; gzip\_http\_version 1.1; gzip\_types text/plain text/css application/json application/x-javascript text/xml application/xml application/xml+rss text/javascript; client\_max\_body\_size 64m; location / { root /var/www/makerspaceerfurt.de/public\_html; # absolute path to your WordPress installation index index.php index.html index.htm; # this serves static files that exist without running other rewrite tests if (-f \$request\_filename) { expires 30d; break; } # this sends all non-existing file or directory requests to index.php if (!-e \$request\_filename) { rewrite*  $\hat{ }$ *(.+)\$ /index.php?q=\$1 last; } } location ~ .php\$ { root /var/www/makerspace-erfurt.de/public\_html; fastcgi\_keep\_conn off; fastcgi\_pass unix:/var/run/php5 fpm.sock; fastcgi\_index index.php; fastcgi\_param SCRIPT\_FILENAME /var/www/makerspaceerfurt.de/public\_html/\$fastcgi\_script\_name; include fastcgi\_params; } </file> ==== cloud.technikkulturerfurt.de (Owncloud) ==== \* Datenbank: makerspace\_oc \* Config: /var/www/oc.makerspaceerfurt.de/public\_html/config/config.php <file|/etc/nginx/sites-available/cloud.technikkultur-erfurt.de>* server { listen 80; listen [::]:80; listen 443 ssl; listen [::]:443 ssl; server\_name cloud.technikkultur*erfurt.de oc.makerspace-erfurt.de; include snippets/letsencrypt.conf; if (\$scheme != "https") { return 301 https:\$host\$request\_uri; } ssl on; ssl\_certificate /home/letsencrypt/letsencrypt.sh/certs/cloud.technikkultur-erfurt.de/fullchain.pem; ssl\_certificate\_key /home/letsencrypt/letsencrypt.sh/certs/cloud.technikkultur-erfurt.de/privkey.pem; ssl\_dhparam /etc/ssl/cloud.technikkultur-erfurt.de/dhparam.pem; ssl\_trusted\_certificate /home/letsencrypt/letsencrypt.sh/certs/cloud.technikkultur-erfurt.de/fullchain.pem; # Add headers to serve security related headers # Before enabling Strict-Transport-Security headers please read into this topic first. add\_header Strict-Transport-Security "max-age=15552000; includeSubDomains"; add\_header X-Content-Type-Options nosniff; add\_header X-Frame-Options "SAMEORIGIN"; add\_header X-XSS-Protection "1; mode=block"; add\_header X-Robots-Tag none; add\_header X-Download-Options noopen; add\_header X-Permitted-Cross-Domain-Policies none; # The following 2 rules are only needed for the* user webfinger app. # Uncomment it if you're planning to use this app. #rewrite  $\gamma$ .well-known/host*meta /public.php?service=host-meta last; #rewrite ^/.well-known/host-meta.json /public.php?service=host-meta-json last; location = /.well-known/carddav { return 301 \$scheme:\$host/remote.php/dav; } location = /.well-known/caldav { return 301 \$scheme:\$host/remote.php/dav; } root /var/www/oc.makerspace-erfurt.de/public\_html/; index index.php; # set max upload size client\_max\_body\_size 512M; fastcgi\_buffers 64 4K; # Disable gzip to avoid the removal of the ETag header gzip off; # Uncomment if your server is build with the ngx\_pagespeed module # This module is currently not supported. #pagespeed off; error page 403 /core/templates/403.php; error\_page 404 /core/templates/404.php; location / { rewrite ^ /index.php\$uri; } location ~ ^/(?:build|tests|config|lib|3rdparty|templates|data)/ { return 404; } location ~ ^/(?:\.|autotest|occ|issue|indie|db\_|console) { return 404; } location ~ ^/(?:index|remote|public|cron|core/ajax/update|status|ocs/v[12]|updater/.+|ocsprovider/.+|core/templates/40[34])\.php(?:\$|/) { fastcgi\_split\_path\_info ^(.+\.php)(/.\*)\$; include fastcgi\_params; fastcgi\_param SCRIPT\_FILENAME \$document\_root\$fastcgi\_script\_name; fastcgi\_param PATH\_INFO \$fastcgi\_path\_info; fastcgi\_param HTTPS on; fastcgi\_param modHeadersAvailable true; #Avoid sending the security headers twice fastcgi\_param front\_controller\_active true; fastcgi\_pass unix:/var/run/php5-fpm.sock; fastcgi\_index index.php; fastcgi\_intercept\_errors on; #fastcgi\_request\_buffering off; fastcgi\_keep\_conn off; include fastcgi\_params; } location ~ ^/(?:updater|ocs-provider)(?:\$|/) { try\_files \$uri \$uri/ =404; index index.php; } # Adding the cache control header for js and css files # Make sure it is BELOW the PHP block location ~\* \.(?:css|js)\$ { try\_files \$uri /index.php\$uri\$is\_args\$args; add\_header Cache-Control "public, max-age=7200"; # Add headers to serve security related headers (It is intended to have those duplicated to the ones above) # Before enabling Strict-Transport-Security headers please read into this topic first. add\_header Strict-Transport-Security "max-age=15552000; includeSubDomains"; add\_header X-Content-Type-Options nosniff; add\_header X-Frame-Options "SAMEORIGIN"; add\_header X-XSS-Protection "1; mode=block"; add\_header X-Robots-Tag none; add\_header X-Download-Options noopen; add\_header X-Permitted-Cross-Domain-Policies none; # Optional: Don't log access to assets access\_log off; } location ~\* \.(?:svg|gif|png|html|ttf|woff|ico|jpg|jpeg)\$ { try\_files \$uri /index.php\$uri\$is\_args\$args; # Optional: Don't log access to other assets access log off; } location = /robots.txt { allow all; log\_not\_found off; access\_log off; } #access\_log /var/log/nginx/oc.makerspace-erfurt.de-access.log; # error\_log /var/log/nginx/oc.makerspace-erfurt.de-error.log; } </file> ==== Redmine ==== \* Datenbank: redmine Pakete: \* thin \* ruby \* rake \* rubygems \* ruby-mysql2 \* ruby-dev \* libmysqlclient-dev \* curl \* rails \* rubysass \* ruby-compass Installation: <file|/etc/tmpfiles.d/redmine.conf> D /run/thin 0755 redmine redmine - </file> <file|/etc/thin/redmine.yml> — chdir: /home/redmine/redmine environment: production timeout: 30 log: /var/log/thin/redmine.log pid: /var/run/thin/redmine.pid max\_conns: 1024 max\_persistent\_conns:*

*512 require: [] wait: 30 socket: /var/run/thin/redmine.sock daemonize: true user: redmine group: redmine servers: 1 prefix: / </file> <file|/etc/systemd/system/redmine.service> [Unit] Description=A fast and very simple Ruby web server After=syslog.target network.target [Service] Type=forking User=redmine Group=redmine Environment="GEM\_HOME=~/redmine/vendor/bundle/" WorkingDirectory=/home/redmine/redmine ExecStart=/usr/bin/bundle exec thin start –config /etc/thin/redmine.yml ExecReload=/usr/bin/bundle exec thin restart –config /etc/thin/redmine.yml ExecStop=/usr/bin/bundle exec thin stop –config /etc/thin/redmine.yml [Install] WantedBy=multiuser.target </file> \* mkdir ~/redmine \* cd ~/redmine \* Redmine-Archiv auspacken \* export GEM\_HOME='~/redmine/vendor/bundle/' \* cp ~/redmine/config/configuration.yml.example ~/redmine/config/configuration.yml \* cp ~/redmine/config/database.yml.example ~/redmine/config/database.yml <file|~/redmine/config/database.yml> … production: adapter: mysql2 database: redmine host: localhost username: redmine password: "XXXX" encoding: utf8 … </file> <file|~/redmine/config/configuration.yml> … production: email\_delivery: delivery\_method: :smtp smtp\_settings: address: mail.bytespeicher.org port: 587 authentication: :plain user\_name: 'XXXX' password: 'XXXX' … </file> \* bundle install –without development test rmagick \* bundle exec rake generate\_secret\_token \* bundle exec rake db:migrate RAILS\_ENV="production" \* RAILS\_ENV=production REDMINE\_LANG=de bundle exec rake redmine:load\_default\_data \* mkdir /run/thin \* chmod 755 /run/thin \* chown redmine:redmine /run/thin \* systemctl enable redmine.service \* systemctl start redmine.service <file|/etc/nginx/sites-available/redmine.bytespeicher.org> server { listen 80; listen [::]:80; listen 443 ssl; listen [::]:443 ssl; include snippets/letsencrypt.conf; server\_name redmine.bytespeicher.org; if (\$scheme != "https") { rewrite*  $\land$  *https:\$host\$uri permanent; } ssl on; add\_header Strict-Transport-Security "max-age=31536000"; ssl\_certificate /home/letsencrypt/letsencrypt.sh/certs/redmine.bytespeicher.org/fullchain.pem; ssl\_certificate\_key /home/letsencrypt/letsencrypt.sh/certs/redmine.bytespeicher.org/privkey.pem; ssl\_dhparam /etc/ssl/redmine.bytespeicher.org/dhparam.pem; ssl\_trusted\_certificate /home/letsencrypt/letsencrypt.sh/certs/redmine.bytespeicher.org/fullchain.pem; root /home/redmine/redmine/public; client\_max\_body\_size 20m; try\_files \$uri/index.html \$uri.html \$uri @app; location @app { include /etc/nginx/proxy\_params; proxy\_pass [http://unix:/run/thin/redmine.0.sock;](http://unix:/run/thin/redmine.0.sock) proxy\_redirect off; } error\_page 500 502 503 504 /500.html; error\_page 404 /404.html; } </file> ==== Dokuwiki ==== \* DocumentRoot: /var/www/technikkultur-erfurt.de/public\_html \* Datenverzeichnis: /var/www/technikkultur-erfurt.de/data <file|/etc/nginx/sites-available/technikkultur-erfurt.de> server { listen 80; listen [::]:80; listen 443 ssl; listen [::]:443 ssl; include snippets/letsencrypt.conf; server\_name technikkultur-erfurt.de [www.technikkultur-erfurt.de](http://www.technikkultur-erfurt.de); if (\$host = ["www.technikkultur-erfurt.de"](http://www.technikkultur-erfurt.de)) { rewrite ^ [https://technikkultur-erfurt.de\\$](https://technikkultur-erfurt.de)uri permanent; } if (\$scheme != "https") { rewrite ^ https:\$host\$uri permanent; } ssl on; add\_header Strict-Transport-Security "max-age=31536000"; ssl\_certificate /home/letsencrypt/letsencrypt.sh/certs/example.org/fullchain.pem; ssl\_certificate\_key /home/letsencrypt/letsencrypt.sh/certs/example.org/privkey.pem; ssl\_dhparam /etc/ssl/example.org/dhparam.pem; ssl\_trusted\_certificate /home/letsencrypt/letsencrypt.sh/certs/example.org/fullchain.pem; # Maximum file upload size is 4MB change accordingly if needed client\_max\_body\_size 4M; client\_body\_buffer\_size 128k; root /var/www/technikkultur-erfurt.de/public\_html; index doku.php; #Remember to comment the below out when you're installing, and uncomment it when done. location ~ /(data/|conf/|bin/|inc/|install.php) { deny all; } location / { try\_files \$uri \$uri/ @dokuwiki; } location @dokuwiki { rewrite ^/\_media/(.\*) /lib/exe/fetch.php?media=\$1 last; rewrite ^/\_detail/(.\*) /lib/exe/detail.php?media=\$1 last; rewrite ^/\_export/([^/]+)/(.\*) /doku.php?do=export\_\$1&id=\$2 last; rewrite ^/(.\*) /doku.php?id=\$1&\$args last; } location ~ \.php\$ { fastcgi\_pass unix:/var/run/php5-fpm.sock; include fastcgi\_params; fastcgi\_param SCRIPT\_FILENAME\_\$document\_root\$fastcgi\_script\_name; fastcgi\_param REDIRECT\_STATUS 200; } } </file> ==== Pad ==== \* Software: Etherpad-lite \* Datenbank: etherpad-lite Pakete: \* nodejs \* npm Plugins: \* ep\_pad-lister Installation: <file|/etc/systemd/system/etherpad-lite.service> [Unit] Description=etherpad-lite (real-time collaborative document editing) After=syslog.target network.target [Service] Type=simple User=etherpad Group=etherpad ExecStart=/home/etherpad/etherpad/bin/run.sh [Install] WantedBy=multi-user.target </file> <file|/etc/nginx/sites-enabled/pad.technikkultur-erfurt.de>* server { listen 80; listen [::]:80; listen 443 ssl; listen [::]:443 ssl; server name pad.technikkulturerfurt.de; if (\$scheme != "https") { rewrite ^ https:\$host\$uri permanent; } ssl on; add\_header Strict-Transport-Security "max-age=31536000"; ssl\_certificate /etc/ssl/pad.technikkultur*erfurt.de/pad.technikkultur-erfurt.de.pem; ssl\_certificate\_key /etc/ssl/pad.technikkulturerfurt.de/pad.technikkultur-erfurt.de.key; ssl\_dhparam /etc/ssl/pad.technikkulturerfurt.de/dhparam.pem; ssl\_trusted\_certificate /etc/ssl/pad.technikkultur-erfurt.de/pad.technikkulturerfurt.de.pem; location / { include /etc/nginx/proxy\_params; proxy\_pass [http://localhost:13378/](#page--1-0); proxy\_set\_header Host \$host; proxy\_pass\_header Server; # be carefull, this line doesn't override any proxy\_buffering on set in a conf.d/file.conf proxy\_buffering off; proxy\_http\_version 1.1; # recommended*

```
with keepalive connections # WebSocket proxying - from http://nginx.org/en/docs/http/websocket.html
proxy_set_header Upgrade $http_upgrade; proxy_set_header Connection $connection_upgrade; } } map
$http_upgrade $connection_upgrade { default upgrade; close; } </file> Das Start-Skript für
etherpad-lite sucht nach "node" als nodejs-Server-Binary. Unter Debian lautet es nodejs:
* cd /usr/bin/ * ln -s nodejs node Plugin-Installation * sudo -u etherpad /bin/bash * cd
~/etherpad/ * npm install ep_pad-lister Konfiguration <file|~/etherpad/settings.json> {
… IP and port which etherpad should bind at "ip": "127.0.0.1", "port" : 13378, … …
"dbType" : "mysql", "dbSettings" : { "user" : "etherpad-lite", "host" : "localhost",
"password": "XXX", "database": "etherpad-lite" }, … } </file> * systemctl enable
etherpad-lite.service * systemctl start etherpad-lite.service Migration dirty.db zu
MySQL: * https://github.com/ether/etherpad-lite/wiki/Manipulating-the-database ====
wall.technikkultur-erfurt.de ==== * Config: /var/www/wall.technikkultur-
erfurt.de/config.php <file|/etc/nginx/sites-available/wall.technikkultur-erfurt.de>
server { listen 80; listen [::]:80; server_name wall.technikkultur-erfurt.de; root
/var/www/wall.technikkultur-erfurt.de/; index index.php; location ~ .php$ { fastcgi_pass
unix:/var/run/php5-fpm.sock; include fastcgi_params; fastcgi_param SCRIPT_FILENAME
$document_root$fastcgi_script_name; fastcgi_param REDIRECT_STATUS 200; } } </file> ====
Piwik ==== * Datenbank: bs_piwik * Config: /var/www/stats.technikkultur-
erfurt.de/config/config.ini.php <file|/etc/nginx/sites-available/stats.technikkultur-
erfurt.de> server { listen 80; listen [::]:80; server name stats.technikkultur-
erfurt.de; root /var/www/stats.technikkultur-erfurt.de/; index index.php; location ~
.php$ { fastcgi_pass unix:/var/run/php5-fpm.sock; include fastcgi_params; fastcgi_param
SCRIPT_FILENAME $document_root$fastcgi_script_name; fastcgi_param REDIRECT_STATUS 200; }
} </file> ==== Roundcube ==== * Datenbank: roundcubemail * Config:
/var/www/mail.bytespeicher.org/config/config.inc.php * mkdir
/var/www/mail.bytespeicher.org/ * cd /var/www/mail.bytespeicher.org/ * wget -O
/tmp/roundcube.tar.gz
https://downloads.sourceforge.net/project/roundcubemail/roundcubemail/1.1.3/roundcubemai
l-1.1.3-complete.tar.gz * tar -C /var/www/mail.bytespeicher.org/ –strip 1 -tf
/tmp/roundcubemail-1.1.3-complete.tar.gz * curl -sS https://getcomposer.org/installer |
php * mv composer.json{-dist,} * php composer.phar install –no-dev * chown www-data.www-
data -R /var/www/mail.bytespeicher.org * mysql $> CREATE DATABASE roundcubemail; * mysql
$> GRANT ALL PRIVILEGES ON roundcubemail.* TO roundcubemail@localhost IDENTIFIED BY
'$$password$$'; * mysql $> FLUSH PRIVILEGES; <file|config/config.inc.php> […]
$config['db_dsnw'] = 'mysql:roundcubemail:$$password$$/roundcubemail';
$config['default_host'] = array('bytespeicher.org', 'technikkultur-erfurt.de');
$config['product_name'] = 'Bytespeicher Webmail'; $config['des_key'] = '$$random-24-
char-des-key$$"; $config['plugins'] = array( 'archive', 'zipdownload', 'managesieve',
'additional_message_headers', 'attachment_reminder', 'emoticons', 'hide_blockquote',
'jqueryui', 'markasjunk', 'newmail_notifier', 'show_additional_headers',
'subscriptions_option', 'userinfo' ); </file> <file|/etc/nginx/sites-
available/mail.bytespeicher.org> server { listen 80; listen [::]:80; listen 443 ssl;
listen [::]:443 ssl; include snippets/letsencrypt.conf; server_name
mail.bytespeicher.org; if ($scheme != "https") { rewrite ^ https:$host$uri permanent; }
ssl on; add_header Strict-Transport-Security "max-age=31536000"; add_header X-Frame-
Options SAMEORIGIN; ssl_certificate
/home/letsencrypt/letsencrypt.sh/certs/mail.bytespeicher.org/fullchain.pem;
ssl_certificate_key
/home/letsencrypt/letsencrypt.sh/certs/mail.bytespeicher.org/privkey.pem; ssl_dhparam
/etc/ssl/mail.bytespeicher.org/dhparam.pem; ssl_trusted_certificate
/home/letsencrypt/letsencrypt.sh/certs/mail.bytespeicher.org/fullchain.pem; root
/var/www/mail.bytespeicher.org/; index index.php index.html; location ~ ^/favicon.ico$ {
root /var/www/mail.bytespeicher.org/skins/default/images; log_not_found off; access_log
off; expires max; } location = /robots.txt { allow all; log_not_found off; access_log
off; } location ~ ^/(README|INSTALL|LICENSE|CHANGELOG|UPGRADING)$ { deny all; } location
~ ^/(bin|SQL)/ { deny all; } location ~ /\. { deny all; access_log off; log_not_found
off; } location ~ \.php$ { try_files $uri =404; include /etc/nginx/fastcgi_params;
fastcgi_pass unix:/var/run/php5-fpm.sock; fastcgi_param SCRIPT_FILENAME
$document_root$fastcgi_script_name; fastcgi_index index.php; } location ~*
^.+\.(jpg|jpeg|gif|bmp|ico|png|css|js|swf)$ { expires 30d; access_log off; } } </file> *
→ Browser → https://mail.bytespeicher.org/install * rm -rf
```
*/var/www/mail.bytespeicher.org/installer/ ==== Matrix/Synapse ==== \* useradd -m synapse \* apt-get install build-essential python2.7-dev libffi-dev python-pip python-setuptools sqlite3 libssl-dev python-virtualenv libjpeg-dev libxslt1-dev coturn \* mkdir /home/synapse/ssl \* chown synapse:synapse /home/synapse/ssl \* chmod 770 /home/synapse/ssl \* usermod -G synapse letsencrypt <file|/etc/nginx/sitesenabled/erfurt.chat> server { listen 80; listen [::]:80; listen 443 ssl; listen [::]:443 ssl; server\_name erfurt.chat [www.erfurt.chat;](http://www.erfurt.chat) include snippets/letsencrypt.conf; if (\$scheme != "https") { rewrite ^ https:\$host\$uri permanent; } if (\$host = "[www.erfurt.chat](http://www.erfurt.chat)") { rewrite ^<https://erfurt.chat>\$uri permanent; } root /var/www/erfurt.chat; client\_max\_body\_size 32m; location /\_matrix { proxy\_pass <http://127.0.0.1:8008>; proxy\_set\_header X-Forwarded-For \$remote\_addr; } ssl on; # add\_header Strict-Transport-Security "max-age=31536000"; add\_header X-Frame-Options SAMEORIGIN; ssl\_certificate /home/letsencrypt/letsencrypt.sh/certs/erfurt.chat/fullchain.pem; ssl\_certificate\_key /home/letsencrypt/letsencrypt.sh/certs/erfurt.chat/privkey.pem; ssl\_dhparam /etc/ssl/erfurt.chat/dhparam.pem; ssl\_trusted\_certificate /home/letsencrypt/letsencrypt.sh/certs/erfurt.chat/fullchain.pem; access\_log /var/log/nginx/erfurt.chat-access.log; error\_log /var/log/nginx/erfurt.chat-error.log; } </file> <file|/etc/default/coturn> TURNSERVER\_ENABLED=1 </file> <file|/etc/turnserver.conf> external-ip=88.198.111.196 min-port=49152 max-port=59999 ltcred-mech use-auth-secret static-auth-secret=[your secret key here] realm=erfurt.chat no-tcp no-tls no-tcp-relay cert=/home/letsencrypt/letsencrypt.sh/certs/erfurt.chat/cert.pem pkey=/home/letsencrypt/letsencrypt.sh/certs/erfurt.chat/privkey.pem cipherlist="EECDH+AESGCM:EDH+AESGCM:AES256+EECDH:AES256+EDH:!AES128" syslog denied-peerip=10.0.0.0-10.255.255.255 denied-peer-ip=192.168.0.0-192.168.255.255 denied-peerip=172.16.0.0-172.31.255.255 allowed-peer-ip=172.31.1.100 no-sslv2 no-sslv3 </file> \* service coturn restart \* sudo -u synapse /bin/bash \* cd \* virtualenv -p python2.7 ~/.synapse \* source ~/.synapse/bin/activate \* pip install –upgrade pip \* pip install –upgrade setuptools \* pip install lxml \* pip install <https://github.com/matrix-org/synapse/tarball/master> \* cd ~/.synapse \* python -m synapse.app.homeserver –server-name erfurt.chat –config-path homeserver.yaml –generateconfig –report-stats=no <file|/home/synapse/.synapse/homeserver.yaml> homeserver.yaml.orig 2017-06-05 12:56:46.729514635 +0200 +++ homeserver.yaml 2017-06-05 18:44:13.546761068 +0200 @@ -4,10 +4,10 @@ # autogenerates on launch with your own SSL certificate + key pair # if you like. Any required intermediary certificates can be # appended after the primary certificate in hierarchical order. -tls\_certificate\_path: "/home/synapse/.synapse/erfurt.chat.tls.crt" +tls\_certificate\_path: "/home/synapse/ssl/fullchain.pem" # PEM encoded private key for TLS tls\_private\_key\_path: "/home/synapse/.synapse/erfurt.chat.tls.key" +tls\_private\_key\_path: "/home/synapse/ssl/privkey.pem" # PEM dh parameters for ephemeral keys tls\_dh\_params\_path: "/home/synapse/.synapse/erfurt.chat.tls.dh" @@ -50,7 +50,7 @@ pid\_file: /home/synapse/.synapse/homeserver.pid # Whether to serve a web client from the HTTP/HTTPS root resource. -web\_client: True +web\_client: False # The root directory to server for the above web client. # If left undefined, synapse will serve the matrix*angular-sdk web client. @@ -59,7 +59,7 @@ # web\_client\_location: "/path/to/web/root" # *The public-facing base URL for the client API (not including \_matrix/…) -# public\_baseurl:<https://example.com:8448/>+public\_baseurl:<https://erfurt.chat:8448/># Set the soft limit on the number of file descriptors synapse can use # Zero is used to indicate synapse should set the soft limit to the @@ -123,7 +123,7 @@ bind\_addresses: ['0.0.0.0'] type: http - x\_forwarded: false + x\_forwarded: True resources: - names: [client, webclient] @@ -231,7 +231,7 @@ # Is the preview URL API enabled? If enabled, you \*must\* specify # an explicit url\_preview\_ip\_range\_blacklist of IPs that the spider is # denied from accessing. -url\_preview\_enabled: False +url\_preview\_enabled: True # List of IP address CIDR ranges that the URL preview spider is denied # from accessing. There are no defaults: you must explicitly @@ -241,14 +241,14 @@ # synapse to issue arbitrary GET requests to your internal services, # causing serious security issues. # - # url\_preview\_ip\_range\_blacklist: -# - '127.0.0.0/8' -# - '10.0.0.0/8' -# - '172.16.0.0/12' -# - '192.168.0.0/16' -# - '100.64.0.0/10' -# - '169.254.0.0/16' -# +url\_preview\_ip\_range\_blacklist: + - '127.0.0.0/8' + - '10.0.0.0/8' + - '172.16.0.0/12' + - '192.168.0.0/16' + - '100.64.0.0/10' + - '169.254.0.0/16' + # List of IP address*

*CIDR ranges that the URL preview spider is allowed # to access even if they are specified in url\_preview\_ip\_range\_blacklist. # This is useful for specifying exceptions to wide-ranging blacklisted @@ -322,10 +322,10 @@ ## Turn ## # The public URIs of the TURN server to give to clients -turn\_uris: [] +turn\_uris: [ "turn:erfurt.chat:3478?transport=udp", "turn:erfurt.chat:3478?transport=tcp" ] # The shared secret used to compute passwords for the TURN server -turn\_shared\_secret: "YOUR\_SHARED\_SECRET" +turn\_shared\_secret: "\$\$\$SECRET\$\$\$" # The Username and password if the TURN server needs them and # does not use a token @@ -346,7 +346,7 @@ ## Registration ## # Enable registration for new users. -enable\_registration: False +enable\_registration: True # If set, allows registration by anyone who also has the shared # secret, even if registration is otherwise disabled. @@ -360,7 +360,7 @@ # Allows users to register as guests without a password/email/etc, and # participate in rooms hosted on this server which have been made # accessible to anonymous users. allow\_guest\_access: False +allow\_guest\_access: True # The list of identity servers trusted to verify third party # identifiers by this server. @@ -388,7 +388,7 @@ # A list of application service config file to use -app\_service\_config\_files: [] +app\_service\_config\_files: [ "ircbridge\_registration.yaml" ] macaroon\_secret\_key: "\$\$\$SECRET\$\$\$" @@ -461,7 +461,8 @@ enabled: true # Uncomment and change to a secret random string for extra security. # DO NOT CHANGE THIS AFTER INITIAL SETUP! - #pepper: "" + pepper: "\$\$\$SECRET\$\$\$" + @@ -473,20 +474,20 @@ # If your SMTP server requires authentication, the optional smtp\_user & # smtp\_pass variables should be used # -#email: -# enable\_notifs: false -# smtp\_host: "localhost" -# smtp\_port: 25 -# smtp\_user: "exampleusername" -# smtp\_pass: "examplepassword" -# require\_transport\_security: False - # notif\_from: "Your Friendly %(app)s Home Server [noreply@example.com"](mailto:noreply@example.com) -# app\_name: Matrix -# template\_dir: res/templates -# notif\_template\_html: notif\_mail.html -# notif\_template\_text: notif\_mail.txt -# notif\_for\_new\_users: True -# riot\_base\_url: "[http://localhost/riot"](#page--1-0) +email: + enable\_notifs: True + smtp\_host: "localhost" + smtp\_port: 587 + smtp\_user: "synapse@erfurt.chat" + smtp\_pass: "\$\$\$SECRET\$\$\$" + require\_transport\_security: True + notif\_from: "Your Friendly %(app)s Home Server [noreply@erfurt.chat](mailto:noreply@erfurt.chat)" + app\_name: Matrix + template\_dir: res/templates + notif\_template\_html: notif\_mail.html + notif\_template\_text: notif\_mail.txt + notif\_for\_new\_users: True + riot\_base\_url: "[https://erfurt.chat/riot"](https://erfurt.chat/riot) # password\_providers: </file> <file|/etc/systemd/system/synapse.service> [Unit] Description=Synapse Matrix homeserver [Service] Type=simple User=synapse Group=synapse #EnvironmentFile=-/etc/sysconfig/synapse WorkingDirectory=/home/synapse/.synapse ExecStart=/home/synapse/.synapse/bin/python2.7 -m synapse.app.homeserver –configpath=/home/synapse/.synapse/homeserver.yaml [Install] WantedBy=multi-user.target </file> \* systemctl enable synapse \* systemctl start synapse \* wget -O /usr/src/vector-imv0.10.1.tar.gz <https://github.com/vector-im/riot-web/releases/download/v0.10.1/riot-v0.10.1.tar.gz> \* mkdir /var/www/erfurt.chat/ \* tar –strip-components=1 -xf /usr/src/vector-imv0.10.1.tar.gz -C /var/www/erfurt.chat/ <file|/var/www/erfurt.chat/config.json> { "default\_hs\_url": ["https://erfurt.chat](https://erfurt.chat)", "default\_is\_url": "[https://vector.im"](https://vector.im), "brand": "erfurt.chat", "integrations\_ui\_url": "<https://scalar.vector.im/>", "integrations\_rest\_url": ["https://scalar.vector.im/api](https://scalar.vector.im/api)", "bug\_report\_endpoint\_url": "[https://riot.im/bugreports/submit"](https://riot.im/bugreports/submit), "enableLabs": true, "roomDirectory": { "servers": [ "erfurt.chat", "matrix.org" ] }, } </file> === Matrix IRC Bridge === \* curl -sL [https://deb.nodesource.com/setup\\_6.x](https://deb.nodesource.com/setup_6.x) | sudo -E bash - \* apt-get install -y nodejs \* npm install matrix-appservice-irc –global <file|/home/synapse/.synapse/ircbridge\_config.yaml> homeserver: url: "[https://erfurt.chat"](https://erfurt.chat) # CAUTION: This is a very coarse heuristic. Federated homeservers may have different # clock times and hence produce different origin\_server\_ts values, which may be old # enough to cause \*all\* events from the homeserver to be dropped. # Default: 0 (don't ever drop) # dropMatrixMessagesAfterSecs: 300 # 5 minutes domain: "erfurt.chat" ircService: servers: "irc.hackint.org": name: "Hackint" networkId: "hackint" port: 9999 ssl: true sslselfsign: true ca: | —–BEGIN CERTIFICATE—– MIIGBzCCA++gAwIBAgIJAKZfNgKecw1WMA0GCSqGSIb3DQEBCwUAMIGEMRwwGgYD VQQKExNIYWNraW50IElSQyBOZXR3b3JrMR8wHQYDVQQLExZodHRwOi8vd3d3Lmhh Y2tpbnQub3JnMSQwIgYDVQQDExtIYWNraW50IElSQyBOZXR3b3JrIFJvb3QgQ0Ex HTAbBgkqhkiG9w0BCQEWDmNhQGhhY2tpbnQub3JnMB4XDTE1MDcwMTAwMDAwMFoX DTM1MTIzMTIzNTk1OVowgYQxHDAaBgNVBAoTE0hhY2tpbnQgSVJDIE5ldHdvcmsx*

*HzAdBgNVBAsTFmh0dHA6Ly93d3cuaGFja2ludC5vcmcxJDAiBgNVBAMTG0hhY2tp bnQgSVJDIE5ldHdvcmsgUm9vdCBDQTEdMBsGCSqGSIb3DQEJARYOY2FAaGFja2lu dC5vcmcwggIiMA0GCSqGSIb3DQEBAQUAA4ICDwAwggIKAoICAQDi57PWGLHMfxlN yjtXUS4oYK77+C1ByJtziDWYbEiamrmYbOZ3ukzfH4nHHOLuAiQIT8Tw8gVXMw6w CNplAUN0mAIQhhu10PwsBLjf638F/NTPzBmziMZyyuSrvyAkZp6Ktv5DAXymIV6C 7LmVwhJiqC5+YFC1JbZJt8wGrew/YLrroYUJm0n7FpW/EkUrl3cQOHIV5xFl9LxR 4xh/lC1AuAsawv8vaxQFGiun25F4jd6l/Evf0tr628kpEXH4hspkeNsQh9uUUpjx CpNQqh7Wyi1M/QhiK9GFuODd0wsU77iOfccJl3FVf/bjLcO9COMLOBWaJgEpJMNw j2uBk7pMKScw3S2qvtqBxf7VtfvlyPeX5C7+XCXXViBFcYubzmNlNq5n3qEbMG4t qwdxR4Mhbhy4BhOGkFNdURsf4N47TvPV6eglHPLc05uYvL5VIddNxH1jrpxVYX76 KXvpR4+vUTYYVi8m2A4Rf+JMI5CELfie2chghhiojAuKDuKfmW3v+fkuGkjEC5A8 NfzD7EOGJB2osAbKP6rx77tVuAo0eMPLHijpgYciXIGoprwqFrjttvRaMkGywwLq 6JDyfB8hMvMvmVPnqx4zbmOaS/Ut2irVwU0k9jiDN29dTvc3ySHwW0bd+Lt5fWJD DL/lb2it8Z8pJYmZwt1e7vl4LNdm2QIDAQABo3oweDAPBgNVHRMBAf8EBTADAQH/ MB0GA1UdDgQWBBQVmc++GVicHQ7I4FDpPkZdr3nNCzAOBgNVHQ8BAf8EBAMCAQYw NgYIKwYBBQUHAQEEKjAoMCYGCCsGAQUFBzAChhpodHRwOi8vaGFja2ludC5vcmcv Y2EuaHRtbDANBgkqhkiG9w0BAQsFAAOCAgEAG82hdmLpfvG7RYbtCb6F4u8FBFxv zR4Ye5nOPBKaA+CHA+KGScnBFg/E+aMI+IQ3j4Sgar0MZKwu5fI3ETdYReXWtSuE 3/UnT9U1ffUTTNuKwkFM3p5byrVzgmF3fI7aSAFyoa88xl6R/fzjXrXCp+eCy/tE LTma2WRh+VORCX397h+FFVux3JtfBD+6uW53MOmNvSd2hndi8RpVbgklMfUWxcwK z+R97QXhNopH33J1rmRm9/RUadKjChiIe+zM/eZJUPObIqiCaCP/qVAxruwHTi8E tpNFNTCOxe0lwZ6lVNLWun7zY3+vk0Puk6KqnfBlNGK1QDxkTQLILdgGo5WQ11YN oMmHGztLgZtiWLGLNhTrtAIRNKuc3sw0BOlv+osiH+KvDNvRKufc2eNkaGfLq7TJ dhiAK2gKkYYAQ5zfDBwSspbtCsszYgEAin3PqoQUdG8f+4I49E0xS7PWQE75e7J9 MCnElQxAPWk9xuZhtkeWUHskpCjrNO7k3dshV0frn2OxPtSgQjjtZxQKQZYzQfPk j/eVuFwWxQY9pZdOku7fRGbaLEyTbQHZW802rgmaLxxItWQKqZxG1Za7RlKo4Wur 9ZGuYKMAEnPmhJj2KlmXJAaIdQF6LA3NS0KvpWtOfrjaaroHHOUnrxBxCBlfoBpw w3r7JBQGOVK95Sw= —–END CERTIFICATE—– # The connection password to send for all clients as a PASS command. Optional. # password: 'pa\$\$w0rd' sendConnectionMessages: false quitDebounce: # Whether parts due to net-splits are debounced for delayMs, to allow # time for the netsplit to resolve itself. A netsplit is detected as being # a QUIT rate higher than quitsPerSecond. Default: false. enabled: false # The maximum number of quits per second acceptable above which a netsplit is # considered ongoing. Default: 5. quitsPerSecond: 5 # The ti # a net # is not sent many requests to leave rooms all at once if a netsplit occurs and many # people to not rejoin. # If the user with the same IRC nick as the one who sent the quit rejoins a channel # they are considered back online and the quit is not bridged, so long as the rejoin # occurs before the randomly-jittered timeout is not reached. # Default: 3600000, = 1h delayMinMs: 3600000 # 1h # Default: 7200000, = 2h delayMaxMs: 7200000 # 2h modePowerMap: o: 50 botConfig: enabled: true nick: "MatrixBot" password: "\$\$\$\$SECRET\$\$\$\$" joinChannelsIfNoUsers: true privateMessages: enabled: true # exclude: ["Alice", "Bob"] # NOT YET IMPLEMENTED federate: true # Configuration for mappings not explicitly listed in the 'mappings' # section. dynamicChannels: # Enable the ability for Matrix users to join \*any\* channel on this IRC # network. # Default: false. enabled: true # Should the AS create a room alias for the new Matrix room? The form of # the alias can be modified via 'aliasTemplate'. Default: true. createAlias: true # Should the AS publish the new Matrix room to the public room list so # anyone can see it? Default: true. published: true # What should the join\_rule be for the new Matrix room? If 'public', # anyone can join the room. If 'invite', only users with an invite can # join the room. Note that if an IRC channel has +k or +i set on it, # join\_rules* will be set to 'invite' until these modes are removed. # Default: "public". joinRule: *public # Should created Matrix rooms be federated? If false, only users on the # HS attached to this AS will be able to interact with this room. # Default: true. federate: true # The room alias template to apply when creating new aliases. This only # applies if createAlias is 'true'. The following variables are exposed: # \$SERVER ⇒ The IRC server address (e.g. "irc.example.com") # \$CHANNEL ⇒ The IRC channel (e.g. "#python") # This MUST have \$CHANNEL somewhere in it. # Default: '#irc\_\$SERVER\_\$CHANNEL' #aliasTemplate: "#irc\_\$CHANNEL" # A list of user IDs which the AS bot will send invites to in response # to a !join. Only applies if joinRule is 'invite'. Default: [] #* whitelist: # - "@foo:example.com, # - "@bar:example.com, # # Prevent the given list of *channels from being mapped under any # circumstances. # exclude: ["#foo", "#bar"] # Configuration for controlling how Matrix and IRC membership lists are # synced.*

*membershipLists: # Enable the syncing of membership lists between IRC and Matrix. This # can have a significant effect on performance on startup as the lists are # synced. This must be enabled for anything else in this section to take # effect. Default: false. enabled: true # Syncing membership lists at startup can result in hundreds of members to # process all at once. This timer drip feeds membership entries at the # specified rate. Default: 10000. (10s) floodDelayMs: 10000 global: ircToMatrix: # Get a snapshot of all real IRC users on a channel (via NAMES) and # join their virtual matrix clients to the room. initial: true # Make virtual matrix clients join and leave rooms as their real IRC # counterparts join/part channels. Default: false. incremental: true matrixToIrc: # Get a snapshot of all real Matrix users in the room and join all of # them to the mapped IRC channel on startup. Default: false. initial: true # Make virtual IRC clients join and leave channels as their real Matrix # counterparts join/leave rooms. Make sure your 'maxClients' value is # high enough! Default: false. incremental: true # Apply specific rules to Matrix rooms. Only matrix-to-IRC takes effect. rooms: - room: "!fuasirouddJoxtwfge:localhost" matrixToIrc: initial: false incremental: false # Apply specific rules to IRC channels. Only IRC-to-matrix takes effect. channels: - channel: "#foo" ircToMatrix: initial: false incremental: false mappings: # 1:many mappings from IRC channels to room IDs on this IRC server. # The matrix room must already exist. Your matrix client should expose # the room ID in a "settings" page for the room. #"#bytespeicher-testing": ["", "!SUxMWVVxsKCFfBsKrR:unikorn.me"] "#bytespeicher": ["!bGHdpETBTpNZzPzIDo:erfurt.chat"] # Configuration for virtual matrix users. The following variables are # exposed: # \$NICK ⇒ The IRC nick # \$SERVER ⇒ The IRC server address (e.g. "irc.example.com") matrixClients: # The user ID template to use when creating virtual matrix users. This # MUST have \$NICK somewhere in it. # Optional. Default: "@\$SERVER\_\$NICK". # Example: "@irc.example.com\_Alice:example.com" userTemplate: "@irc\_\$NICK" # The display name to use for created matrix clients. This should have # \$NICK somewhere in it if it is specified. Can also use \$SERVER to # insert the IRC domain. # Optional. Default: "\$NICK (IRC)". Example: "Alice (IRC)" displayName: "\$NICK (IRC)" # Configuration for virtual IRC users. The following variables are exposed: # \$LOCALPART ⇒ The user ID localpart ("alice" in @alice:localhost) # \$USERID ⇒ The user ID # \$DISPLAY ⇒ The display name of this user, with excluded characters # (e.g. space) removed. If the user has no display name, this # falls back to \$LOCALPART. ircClients: # The template to apply to every IRC client nick. This MUST have either # \$DISPLAY or \$USERID or \$LOCALPART somewhere in it. # Optional. Default: "M-\$DISPLAY". Example: "M-Alice". nickTemplate: "\$DISPLAY[m]" # True to allow virtual IRC clients to change their nick on this server # by issuing !nick <server> <nick> commands to the IRC AS bot. # This is completely freeform: it will NOT follow the nickTemplate. allowNickChanges: true # The max number of IRC clients that will connect. If the limit is # reached, the client that spoke the longest time ago will be # disconnected and replaced. # Optional. Default: 30. maxClients: 30 # IPv6 configuration. ipv6: # Optional. Set to true to force IPv6 for outgoing connections. only: false # Optional. The IPv6 prefix to use for generating unique addresses for each # connected user. If not specified, all users will connect from the same # (default) address. This may require additional OS-specific work to allow # for the node process to bind to multiple different source addresses # e.g IP\_FREEBIND on Linux, which requires an LD\_PRELOAD with the library # <https://github.com/matrix-org/freebindfree> as Node does not expose setsockopt. prefix: "2a01:4f8:c17:1214::1:" # modify appropriately # # The maximum amount of time in seconds that the client can exist # without sending another message before being disconnected. Use 0 to # not apply an idle timeout. This value is ignored if this IRC server is # mirroring matrix membership lists to IRC. Default: 172800 (48 hours) idleTimeout: 10800 # The number of millseconds to wait between consecutive reconnections if a # client gets disconnected. Setting to 0 will cause the scheduling to be # disabled, i.e. it will be scheduled immediately (with jitter. # Otherwise, the scheduling interval will be used such that one client # reconnect for this server will be handled every reconnectIntervalMs ms using # a FIFO queue. # Default: 5000 (5 seconds) reconnectIntervalMs: 5000 # The number of lines to allow being sent by the IRC client that has received # a large block of text to send from matrix. If the number of lines that would # be sent is > lineLimit, the text will instead be uploaded to matrix and the # resulting URI is treated as a file. As such, a link will be sent to the IRC # side instead of potentially spamming IRC and getting the IRC client kicked. # Default: 3. lineLimit: 3 # A list of user modes to set on every IRC client. For example, "RiG" would*  *set # +R, +i and +G on every IRC connection when they have successfully connected. # User modes vary wildly depending on the IRC network you're connecting to, # so check before setting this value. Some modes may not work as intended # through the bridge e.g. caller ID as there is no way to /ACCEPT. # Default: "" (no user modes) # userModes: "R" # Configuration for an ident server. If you are running a public bridge it is # advised you setup an ident server so IRC mods can ban specific matrix users # rather than the application service itself. ident: # True to listen for Ident requests and respond with the # matrix user's user\_id (converted to ASCII, respecting RFC 1413). # Default: false. enabled: false # The port to listen on for incoming ident requests. # Ports below 1024 require root to listen on, and you may not want this to # run as root. Instead, you can get something like an Apache to yank up # incoming requests to 113 to a high numbered port. Set the port to listen # on instead of 113 here. # Default: 113. port: 1113 # Configuration for logging. Optional. Default: console debug level logging # only. logging: # Level to log on console/logfile. One of error|warn|info|debug level: "debug" # The file location to log to. This is relative to the project directory. logfile: "debug.log" # The file location to log errors to. This is relative to the project # directory. errfile: "errors.log" # Whether to log to the console or not. toConsole: true # The max size each file can get to in bytes before a new file is created. maxFileSizeBytes: 134217728 # 128 MB # The max number of files to keep. Files will be overwritten eventually due # to rotations. maxFiles: 5 # Optional. Enable Prometheus metrics. If this is enabled, you MUST install `prom-client`: # \$ npm install promclient@6.3.0 # Metrics will then be available via GET /metrics on the bridge listening port (-p). # metrics: # enabled: true # The nedb database URI to connect to. This is the name of the directory to # dump .db files to. This is relative to the project directory. # Required. databaseUri: "nedb:data" # Configuration options for the debug HTTP API. To access this API, you must # append ?access\_token=\$APPSERVICE\_TOKEN (from the registration file) to the requests. # # The debug API exposes the following endpoints: # # GET /irc/\$domain/user/\$user\_id ⇒ Return internal state for the IRC client for this user ID. # # POST /irc/\$domain/user/\$user\_id ⇒ Issue a raw IRC command down this connection. # Format: new line delimited commands as per IRC protocol. # debugApi: # True to enable the HTTP API endpoint. Default: false. enabled: false # The port to host the HTTP API. port: 11100 # Configuration for the provisioning API. # # GET /\_matrix/provision/link # GET /\_matrix/provision/unlink # GET /\_matrix/provision/listlinks # provisioning: # True to enable the provisioning HTTP endpoint. Default: false. enabled: false # The number of seconds to wait before giving up on getting a response from # an IRC channel operator. If the channel operator does not respond within the # allotted time period, the provisioning request will fail. # Default: 300 seconds (5 mins) requestTimeoutSeconds: 300 # WARNING: The bridge needs to send plaintext passwords to the IRC server, it cannot # send a password hash. As a result, passwords (NOT hashes) are stored encrypted in # the database. # # To generate a .pem file: # \$ openssl genpkey -out passkey.pem -outform PEM -algorithm RSA -pkeyopt rsa\_keygen\_bits:2048 # # The path to the RSA PEM-formatted private key to use when encrypting IRC passwords # for storage in the database. Passwords are stored by using the admin room command # `!storepass server.name passw0rd. When a connection is made to IRC on behalf of # the Matrix user, this password will be sent as the server password (PASS command). passwordEncryptionKeyPath: "passkey.pem" </file> <file|/etc/systemd/system/matrix-irc-bridge.service> [Unit] Description=Matrix IRC Bridge [Service] Type=simple User=synapse Group=synapse #EnvironmentFile=- /etc/sysconfig/synapse WorkingDirectory=/home/synapse/.synapse ExecStart=/usr/local/bin/matrix-appservice-irc -c ircbridge\_config.yaml -f ircbridge.yaml -p 9999 [Install] WantedBy=multi-user.target </file> \* matrix-appserviceirc -r -f ircbridge\_registration.yaml -u ["http://erfurt.chat:9999"](http://erfurt.chat:9999) -c ircbridge\_config.yaml -l ircbridge \* systemctl enable matrix-irc-bridge.service \* systemctl start matrix-irc-bridge.service === Externe Synapse Dokumentation === \* <https://github.com/matrix-org/synapse/blob/master/README.rst#synapse-installation> \* <https://github.com/matrix-org/synapse/blob/master/README.rst#setting-up-federation>\* <https://github.com/matrix-org/synapse/blob/master/docs/turn-howto.rst> ==== users.bytespeicher.org ==== <file|/etc/nginx/sites-available/users.bytespeicher.org> server { listen 80; listen [::]:80; index index.html; server\_name users.bytespeicher.org; location / { try\_files \$uri \$uri/ =404; } location ~ ^/~(.+?)(/.\*)?\$ { alias /home/\$1/public\_html\$2; index index.html index.htm; autoindex*

*on; } } </file> ===== Datensicherung ===== Die Datensicherung erfolgt verschlüsselt auf einen Server von [mape2k](https://wiki.technikkultur-erfurt.de/user:mape2k) und einen Server von [mkzero:](https://wiki.technikkultur-erfurt.de/user:mkzero) \* 1 Full-Backup je Woche \* Inkrementelle Backups täglich \* Vorhaltezeit: 4 Wochen Pakete: \* duply \* duplicity \* lftp Installation nach folgender Anleitung: <https://wiki.fem.tu-ilmenau.de/public/technik/howto/duply> \* MySQL-Dump-Skript unter /usr/local/bin/mysql-dump einrichten \* duply mape2k-backup create Konfiguration: <file|.duply/mape2k-backup/conf> # GPG\_KEY='\_KEY\_ID\_' GPG\_PW= GPG\_KEY\_SIGN='58252DC6' GPG\_KEYS\_ENC='DD379EDC' GPG\_PW\_SIGN='XXXXXXXXXXXXXXX' TARGET='ftps:XXXXX.YYY.ZZ/' TARGET\_USER='bytecluster0001.bytespeicher.org' TARGET\_PASS='XXXXXX' # base directory to backup SOURCE='/' MAX\_AGE=4W MAX\_FULL\_BACKUPS=4 MAX\_FULLBKP\_AGE=1W DUPL\_PARAMS="\$DUPL\_PARAMS –full-if-older-than \$MAX\_FULLBKP\_AGE " VOLSIZE=250 DUPL\_PARAMS="\$DUPL\_PARAMS –volsize \$VOLSIZE " #VERBOSITY=5 </file> <file|.duply/mkzerobackup/conf> # GPG\_KEY='\_KEY\_ID\_' GPG\_PW='' GPG\_KEY\_SIGN='58252DC6' GPG\_KEYS\_ENC='DD379EDC' GPG\_PW\_SIGN='XXXXXXXXXXXXXXX' TARGET='sftp:XXXXX.YYY.ZZ/' TARGET\_USER='bytespeicher' TARGET\_PASS='XXXXXX' # base directory to backup SOURCE='/' MAX\_AGE=4W MAX\_FULL\_BACKUPS=4 MAX\_FULLBKP\_AGE=1W DUPL\_PARAMS="\$DUPL\_PARAMS –full-ifolder-than \$MAX\_FULLBKP\_AGE " VOLSIZE=250 DUPL\_PARAMS="\$DUPL\_PARAMS –volsize \$VOLSIZE " #VERBOSITY=5 </file> Verzeichnisausnahmen: <file|.duply/mape2k-backup/exclude> + /tmp/mysqldump - /dev - /sys - /proc - /run - /tmp - /var/tmp - /root/.cache - /root/backup </file> Benutzer für Sicherung der Datenbank einrichten: <file|Benutzer für Datensicherung> CREATE USER 'backup'@'localhost' IDENTIFIED BY 'PASSWORT'; GRANT USAGE ON \* . \* TO 'backup'@'localhost' IDENTIFIED BY 'PASSWORT' WITH MAX\_QUERIES\_PER\_HOUR 0 MAX\_CONNECTIONS\_PER\_HOUR 0 MAX\_UPDATES\_PER\_HOUR 0 MAX\_USER\_CONNECTIONS 0 ; REVOKE ALL PRIVILEGES ON \* . \* FROM 'backup'@'localhost'; REVOKE GRANT OPTION ON \* . \* FROM 'backup'@'localhost'; GRANT SELECT, SHOW DATABASES, LOCK TABLES, SHOW VIEW ON \* . \* TO 'backup'@'localhost' WITH MAX\_QUERIES\_PER\_HOUR 0 MAX\_CONNECTIONS\_PER\_HOUR 0 MAX\_UPDATES\_PER\_HOUR 0 MAX\_USER\_CONNECTIONS 0; FLUSH PRIVILEGES; </file> Zusätzliche Sicherung der Datenbanken \_vor\_ der Datensicherung: <file|.duply/mape2k-backup/pre > mkdir -p /tmp/mysqldump /usr/local/bin/mysql-dump </file> <file|.duply/mape2kbackup/post> /bin/rm -rf /tmp/mysqldump </file> <file|/usr/local/bin/mysql-dump.cnf> [client] user=backup password="PASSWORT" host=localhost </file> Sicherung per Cronjob: <file|/etc/crontab> # Backup (mape2k) 0 4 \* \* 1 root HOME=/root && duply mape2k-backup cleanup\_purge\_purge-full –extra-clean –force 30 4 \* \* \* root HOME=/root && duply mape2kbackup backup # Backup (mkzero) 0 2 \* \* 1 root HOME=/root && duply mkzero-backup cleanup\_purge\_purge-full –extra-clean –force 30 2 \* \* \* root HOME=/root && duply mkzerobackup backup </file>*

**Dauerhafter Link zu diesem Dokument: <https://wiki.technikkultur-erfurt.de/dienste:bytecluster0001?rev=1498063806>**

Dokument zuletzt bearbeitet am: **21.06.2017 18:50**

**Verein zur Förderung von Technikkultur in Erfurt e.V** <https://wiki.technikkultur-erfurt.de/>

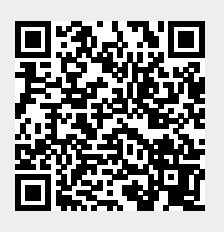